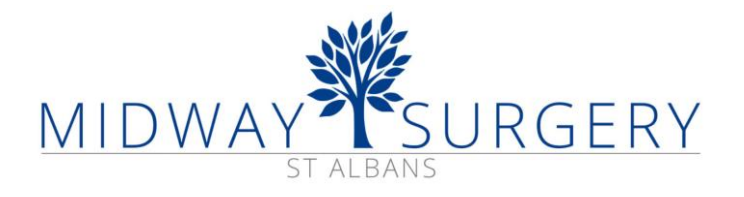

## **Enabling web page translation service**

When you click on the Language icon in the website banner  $\mathbb{E}$  Language , you may see a blank box. The reason for this is a security setting in your browser.

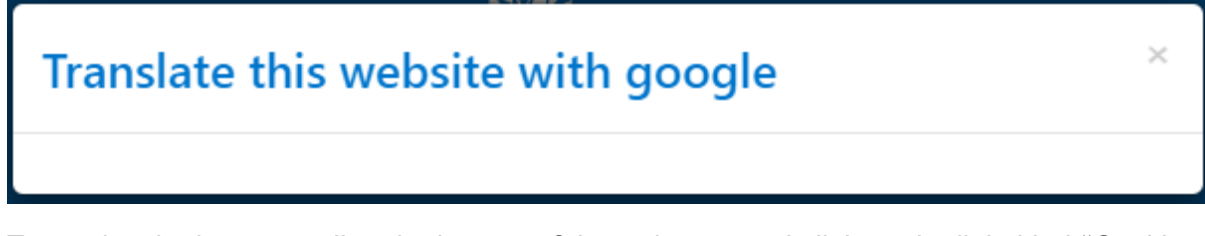

To resolve the issue, scroll to the bottom of the webpage and click on the link titled "Cookie Policy".

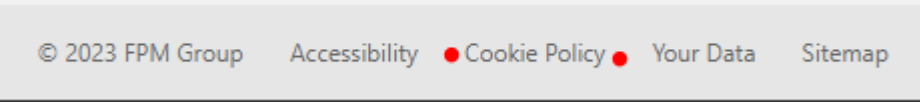

In the page which opened, scroll to the bottom of the page, tick the "Functionality" checkbox, and then click on "Save".

## **Cookie Settings**

## **Update your cookie settings**

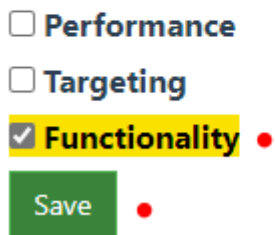

On returning to the webpage, you will now be able to use the translation service.

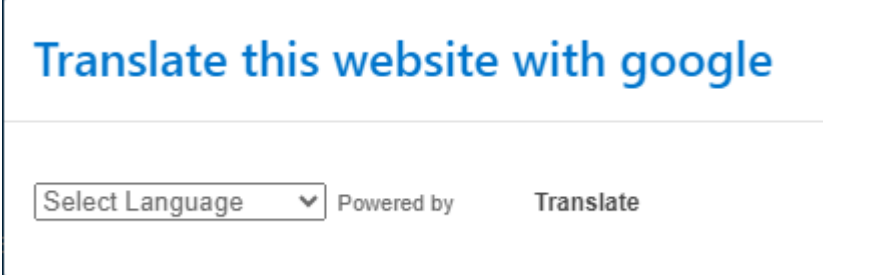